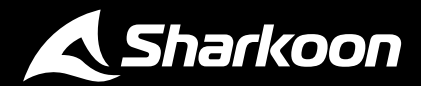

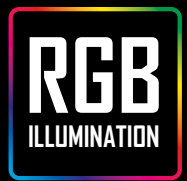

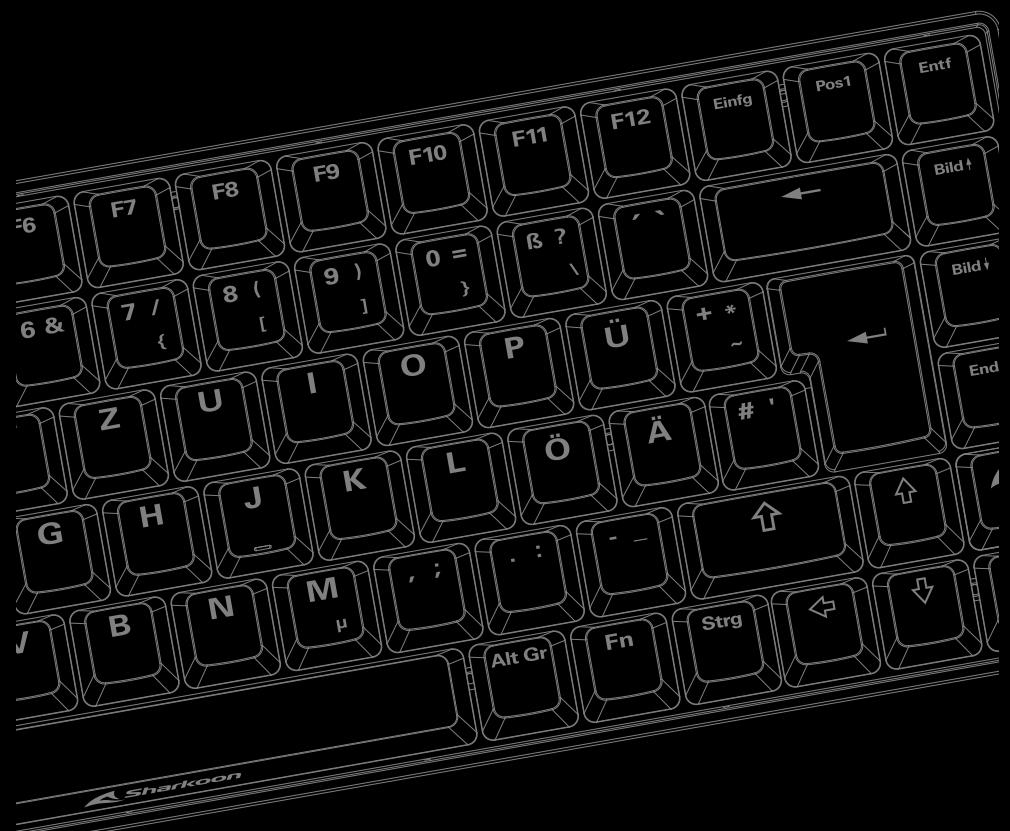

# ESGK50 SS

**Anleitung**

# **Spezifikationen**

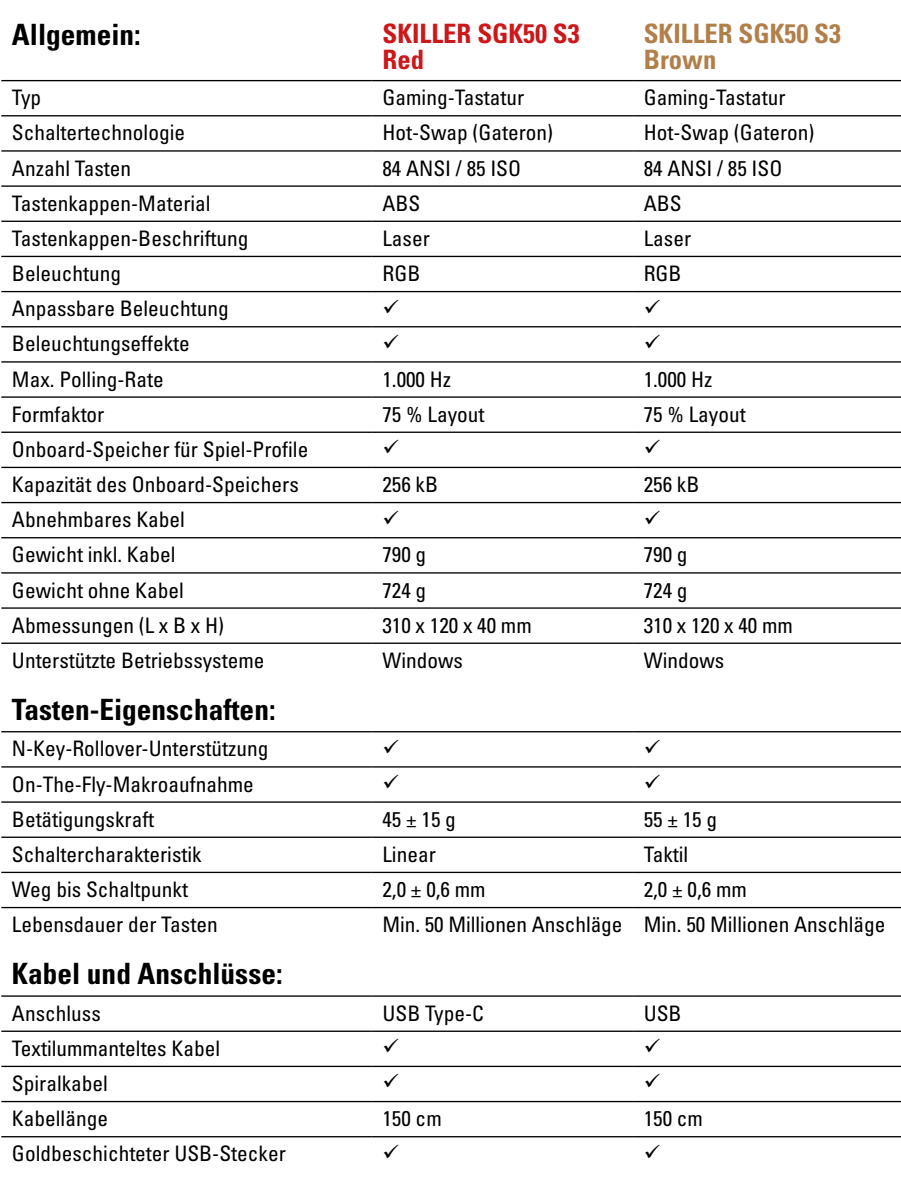

#### **Verpackungsinhalt:**

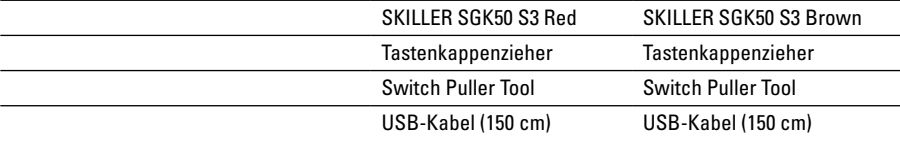

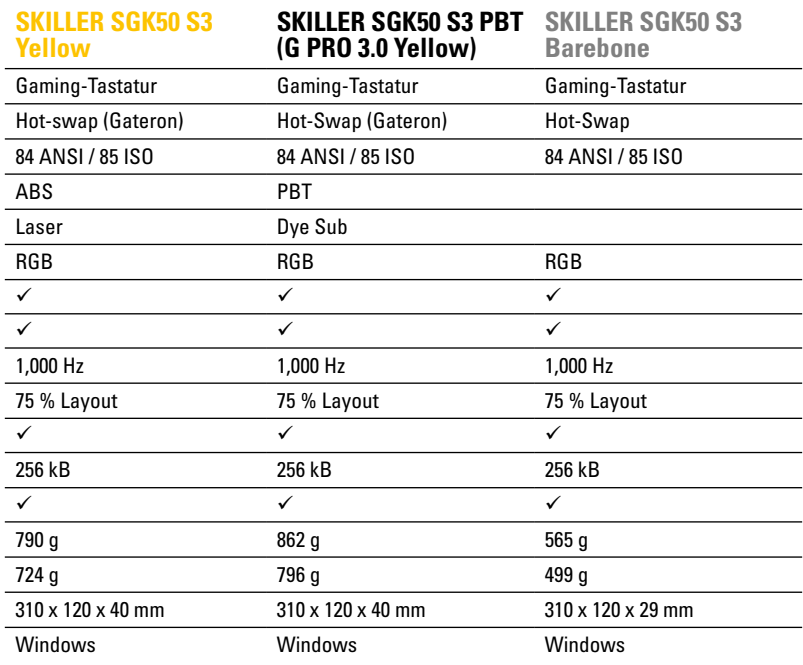

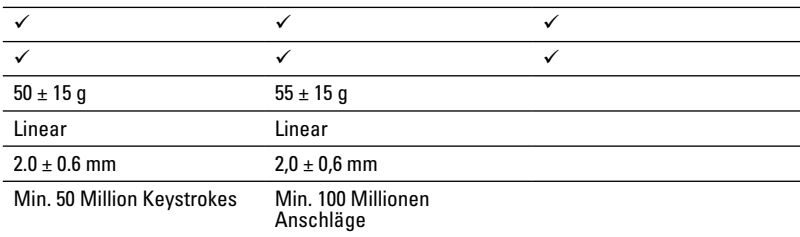

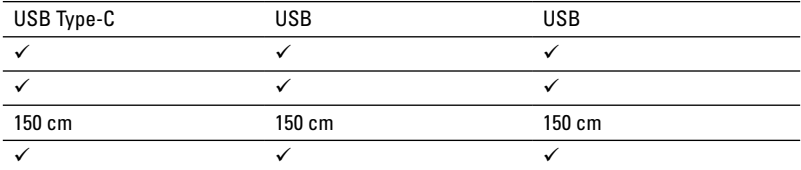

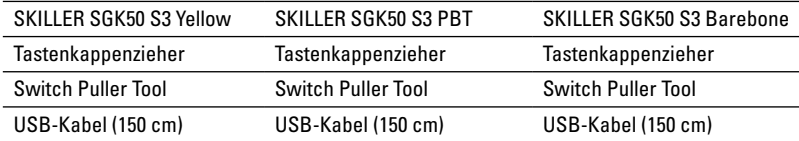

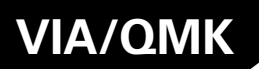

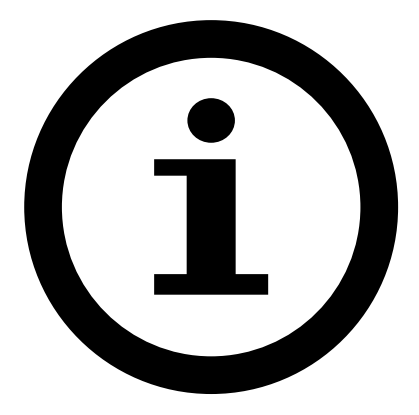

Sollte die VIA-Konfiguration über die Webseite **https://usevia.app/** nicht möglich sein, nutzen sie bitte die Alternative **https://via.evove.top/**.

### **Makro-Tasten**

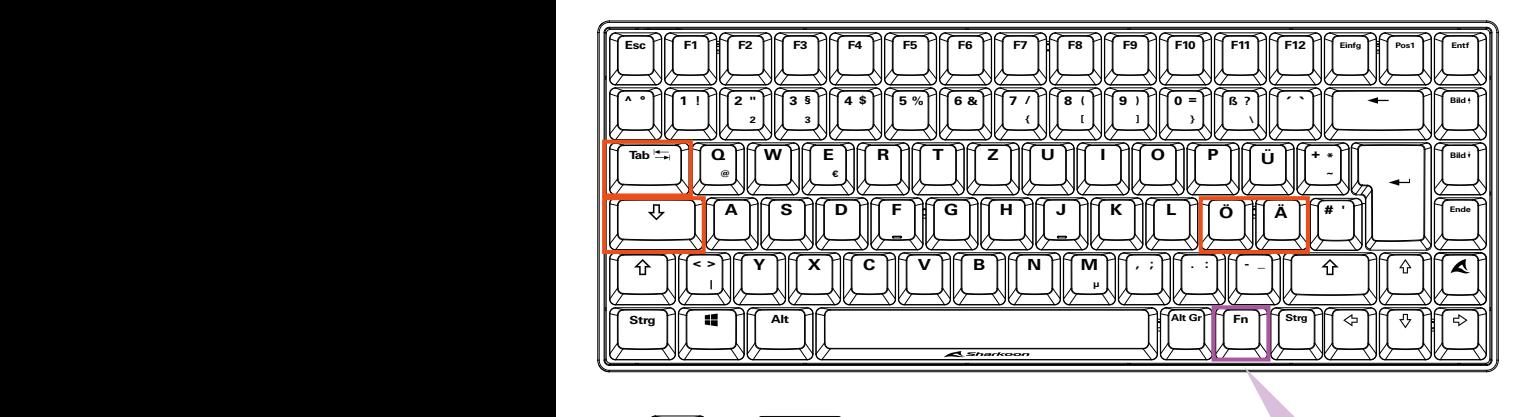

**, ; . : - \_**

**]**

**Fn**

**0 = }**

**, ; . : - \_**

**, ; . : - \_**

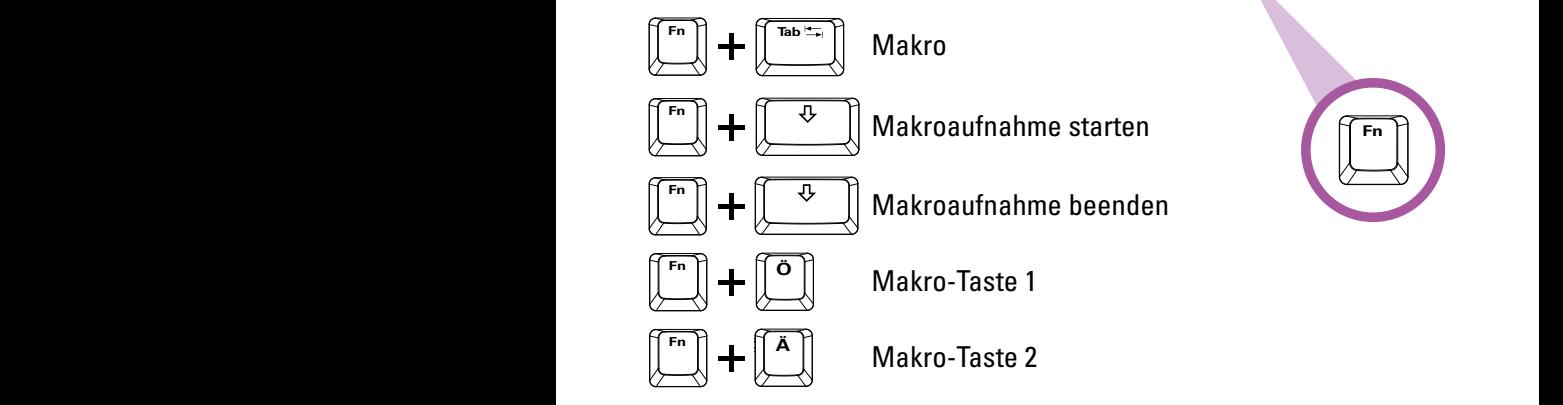

#### **Makros aufnehmen**

Um Makros aufzunehmen, drücken und halten Sie zunächst die Funktionstaste, und drücken Sie danach die Tabulatortaste. Sobald Sie das getan haben, beginnen die beiden Makrotasten Ö und Ä zu blinken. Halten Sie die Funktionstaste gedrückt und betätigen Sie eine dieser beiden Makrotasten, um diese für die Eingabe auszuwählen. Drücken und halten Sie im nächsten Schritt zunächst die Funktionstaste, und drücken Sie danach die Feststelltaste. Die von Ihnen ausgewählte Makrotaste beginnt nun durchgehend zu leuchten. Jetzt können Sie mit der Eingabe Ihrer Makroaktionen starten. Sie können dabei bis zu 16 einzelne Aktionen eingeben. Haben Sie die Maximalzahl erreicht, beginnt die ausgewählte Makrotaste zu blinken und die Aufnahme wird automatisch beendet. Möchten Sie die Aufnahme jedoch vor Einstellung aller 16 verfügbaren Makroaktionen beenden, drücken und halten Sie zunächst die Funktionstaste und betätigen Sie danach die Feststelltaste.

# **Beleuchtungseffekte**

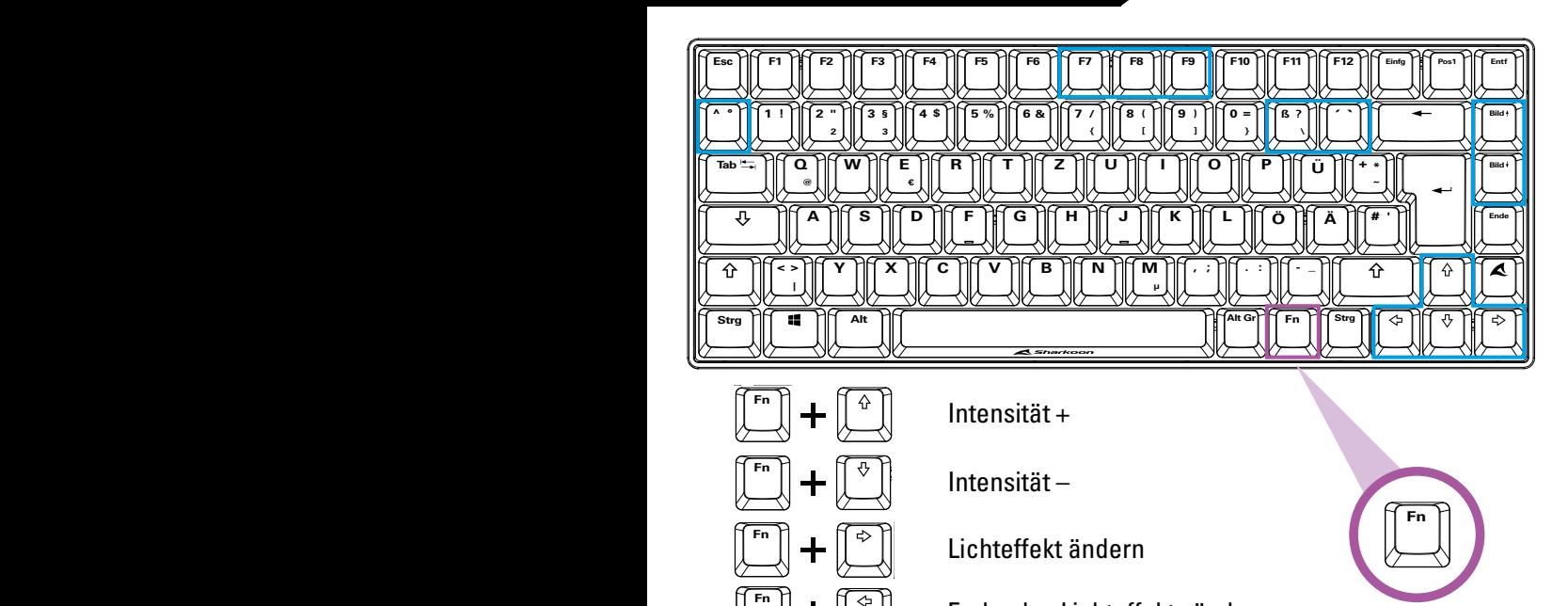

Farbe des Lichteffekts ändern **Ende Einfg Pos1 Entf**

**Erequenz** –

Frequenz +  $\mathbb{F}$  **T**  $\mathbb{F}$  **1 F**  $\mathbb{F}$  **2 H**  $\mathbb{F}$  **2 H**  $\mathbb{F}$  **2 H**  $\mathbb{F}$  **2 H**  $\mathbb{F}$  **2 H**  $\mathbb{F}$  **2 H**  $\mathbb{F}$  **2 H**  $\mathbb{F}$  **2 H**  $\mathbb{F}$  **2 H**  $\mathbb{F}$  **2 H**  $\mathbb{F}$  **2 H**  $\mathbb$ 

**Bild**

**R T Z U I O P Ü <sup>+</sup> \***

**R T Z U I O P Ü <sup>+</sup> \***

**R T Z U I O P Ü <sup>+</sup> \***

 $\left[\begin{smallmatrix} \mathsf{F}^n & \mathsf{R} \end{smallmatrix}\right] \mathsf{F}^n \left[\begin{smallmatrix} \mathsf{F}^n & \mathsf{R} \end{smallmatrix}\right] \left[\begin{smallmatrix} \mathsf{F}^n & \mathsf{R} \end{smallmatrix}\right]$  Beleuchtungsprofile

 $\widehat{\cdot\,\,\hat{}\,}$ Beleuchtungsprofile einrichten

Sättigung + **@ W E € Tab Q A S D F G H J K L Ö Ä # ' A S D F G H J K L Ö Ä # ' A S D F G H J K L Ö Ä # '**

Sättigung – **, ; . : - \_ , ; . : - \_ , ; . : - \_ Y X C V B N M**

#### $\bf B$ eleuchtungsprofile einrichten

 $\blacksquare$  **Alta**  $\blacksquare$ 

**Strg Alt Alt Gr Strg**

**Esc F1 F2 F3 F4 F5 F6 F7 F8 F9 F10 F11 F12**

**A S D F G H J K L Ö Ä # '**

**Esc F1 F2 F3 F4 F5 F6 F7 F8 F9 F10 F11 F12**

**A S D F G H J K L Ö Ä # '**

 $\Box$   $\Box$   $\Box$   $\Box$   $\Box$   $\Box$ 

**Esc F1 F2 F3 F4 F5 F6 F7 F8 F9 F10 F11 F12**

**A S D F G H J K L Ö Ä # '**

**A S D F G H J K L Ö Ä # '**

**Strg Alt Alt Gr Strg**

**Strg Alt Alt Gr Strg**

**A S D F G H J K L Ö Ä # '**

**R T Z U I O P Ü <sup>+</sup> \***

**R T Z U I O P Ü <sup>+</sup> \***

**R T Z U I O P Ü <sup>+</sup> \***

**A S D F G H J K L Ö Ä # '**

 $\overline{\text{H}}$  **D**  $\overline{\text{H}}$  **D**  $\overline{\text{H}}$  **D**  $\overline{\text{H}}$ 

**R T Z U I O P Ü <sup>+</sup> \***

**Strg Alt Alt Gr Strg**

**Esc F1 F2 F3 F4 F5 F6 F7 F8 F9 F10 F11 F12**

 $\blacksquare$  **Alta Alta Alta Alta** 

**Esc F1 F2 F3 F4 F5 F6 F7 F8 F9 F10 F11 F12**

**Strg Alt Alt Gr Strg**

**Strg Alt Alt Gr Strg**

**Strg Alt Alt Gr Strg**

**Strg Alt Alt Gr Strg**

**A S D F G H J K L Ö Ä # '**

 $\| \cdot \|$ **:**  $\| \cdot \|$ 

**, ; . : - \_**

**, ; . : - \_**

**, ; . : - \_**

**, ; . : - \_**

**, ; . : - \_**

**Fn**

**0 =**

**ß ?**

**9 )**

**ß ? \**

**Fn**

**\**

**Fn**

**0 =**

**ß ? \**

**Fn**

**ß ? \**

**Fn**

**Fn**

**, ; . : - \_**

**Einfg Pos1**

**4 \$ 5 % 6 & 7 /**

**4 \$ 5 % 6 & 7 /**

**4 \$ 5 % 6 & 7 /**

**Einfg Pos1**

**Fn**

**Y X C V B N M**

**Y X C V B N M**

**~**

**Einfg Pos1**

**Einfg Pos1**

**~**

**~**

**´ `**

**~**

**ß ? \**

**~**

**~**

**Fn**

**Bild**

**Bild**

**Bild**

**, ; . : - \_**

**Fn**

**Strg Alt Alt Gr Strg** Um Beleuchtungsprofile einzurichten oder zu modifizieren, drücken und halten Sie zunächst die Funktionstaste, und drücken Sie zusätzlich Zirkumflex (^). Es können nun bis zu drei individuelle Beleuchtungsprofile auf den Tasten F7, F8 oder F9 gespeichert werden, wofür diese zu blinken beginnen. Um eines von diesen drei möglichen Profilen zu wählen, drücken und halten Sie die Funktionstaste erneut und drücken dann zusätzlich die gewünschte blinkende Taste. Anschließend können beliebige Tasten gedrückt werden, die beleuchtet werden sollen. Wenn Sie mit der Auswahl zufrieden sind, drücken und halten Sie erneut die Funktionstaste und drücken dann zusätzlich erneut Zirkumflex zum Speichern der individuellen Beleuchtung auf die gewählte Taste von F7 bis F9.

## **Weitere Funktionen**

**< > |**

**, ; . : - \_**

 $\| \cdot \|$ 

 $\| \cdot \|$ **.**  $\| \cdot \|$ 

 $\| \cdot \|$ **:**  $\| \cdot \|$ 

**, ; . : - \_**

**, ; . : - \_**

 $\| \cdot \|$ **<sup>** $\cdot$ **n</sup> |** 

 $\| \cdot \|$  $\cdot \cdot \|$ 

 $\| \cdot \|$ **.**  $\| \cdot \|$ 

**Tab Q**

**^ ° 1 ! 2 "**

**Fn**

**ß ?**

**\**

**< >**

**~**

**~**

**Einfg Pos1**

**Einfg Pos1**

**Einfg Pos1**

**Einfg Pos1**

**~**

**^ ° 1 ! 2 "**

**~**

**Tab Q**

**~**

**3 §**

**W E** 

**~**

**~**

**@**

**~**

**0 =**

**~**

**ß ?**

**~**

**@**

**~**

**~**

**2**

**, ; . : - \_**

 $\parallel$  **A**  $\parallel$ 

**3 § 3**

**3 §**

**W** 1

**2**

**Fn**

**4 \$ 5 % 6 & 7 /**

**Einfg Pos1**

**Einfg Pos1**

**Einfg Pos1**

**Einfg Pos1**

**Einfg Pos1**

**W E**

**< > |**

**Fn**

**ß ? \ ´ `**

**ß ? \ ´ `**

**Fn**

**ß ? \ ´ `**

**Fn**

**ß ? \ ´ `**

**ß ? \ ´ `**

**< > |**

**ß ? \ ´ `**

**3 §**

 $\overline{F}$ 

**8 (**

**3 § 3**

**2**

**^ ° 1 ! 2 "**

**Tab Q**

**@**

**W E**

**Fn**

**ß ? \**

 $\sqrt{2}$  **f**  $\overline{F}$  **1**  $\overline{F}$ 

**Fn**

**ß ? \ ´ `**

 $\uparrow$  **Fn**  $\uparrow$ 

**^ ° 1 ! 2 "**

**^ ° 1 ! 2 "**

**Fn**

**ß ? \ ´ `**

**ß ? \ ´ `**

**, ; . : - \_**

**< >**

**µ**

**2**

**Fn**

**< >**

**@**

**ß ? \ ´ `**

**Tab Q**

**@**

**^ ° 1 ! 2 "**

**, ; . : - \_**

**W E €**

**3 §**

 $\overline{a}$ 

**Fn**

**0 =**

 $\begin{bmatrix} \Box \ \Box \ \end{bmatrix}$ 

**9 )**

 $\| \cdot \|$  $\cdot \cdot \|$ 

 $\| \cdot \|$ **Fn** 

 $\| \cdot \|$ **.**  $\| \cdot \|$ 

**, ; . : - \_**

**^ ° 1 ! 2 "**

**Tab Q**

 $\| \cdot \|$ **.**  $\| \cdot \|$ 

**@**

**A S D F G H J K L Ö Ä # '**

 $F_{\text{F}}$   $F_{\text{A}}$   $F_{\text{A}}$ 

**A S D F G H J K L Ö Ä # '**

**A S D F G H J K L Ö Ä # '**

**Strg Alt Alt Gr Strg**

**Y X C V B N M**

**Strg Alt Alt Gr Strg**

**R T Z U I O P Ü <sup>+</sup> \***

**R T Z U I O P Ü <sup>+</sup> \***

**R T Z U I O P Ü <sup>+</sup> \***

**R T Z U I O P Ü <sup>+</sup> \***

**R T Z U I O P Ü <sup>+</sup> \***

**R T Z U I O P Ü <sup>+</sup> \***

**R T Z U I O P Ü <sup>+</sup> \***

**R**  $\downarrow$   $\downarrow$   $\downarrow$   $\downarrow$   $\downarrow$ 

**R T Z U I O P Ü <sup>+</sup> \***

**R T Z U I O P Ü <sup>+</sup> \***

**R T Z U I O P Ü <sup>+</sup> \***

**R T Z U I O P Ü <sup>+</sup> \***

**A S D F G H J K L Ö Ä # '**

**A S D F G H J K L Ö Ä # '**

**A S D F G H J K L Ö Ä # '**

**A S D F G H J K L Ö Ä # '**

**A S D F G H J K L Ö Ä # '**

**Esc F1 F2 F3 F4 F5 F6 F7 F8 F9 F10 F11 F12**

**A S D F G H J K L Ö Ä # '**

**A S D F G H J K L Ö Ä # '**

**A S D F G H J K L Ö Ä # '**

**A S D F G H J K L Ö Ä # '**

**A S D F G H J K L Ö Ä # '**

**A S D F G H J K L Ö Ä # '**

**A S D F G H J K L Ö Ä # '**

**A S D F G H J K L Ö Ä # '**

**Strg Alt Alt Gr Strg**

**Strg Alt Alt Gr Strg**

**Esc F1 F2 F3 F4 F5 F6 F7 F8 F9 F10 F11 F12Fn**

**Strg Alt Alt Gr Strg**

**Esc F1 F2 F3 F4 F5 F6 F7 F8 F9 F10 F11 F12Fn**

**Strg Alt Alt Gr Strg**

**Strg Alt Alt Gr Strg**

**Esc F1 F2 F3 F4 F5 F6 F7 F8 F9 F10 F11 F12**

**Esc F1 F2 F3 F4 F5 F6 F7 F8 F9 F10 F11 F12**

**Esc F1 F2 F3 F4 F5 F6 F7 F8 F9 F10 F11 F12Fn**

 $\blacksquare$  **Alta**  $\blacksquare$ 

**´ `Tab <sup>Q</sup>**

**Strg Alt Alt Gr Strg**

 $\blacksquare$  **Alta**  $\blacksquare$ 

**Esc F1 F2 F3 F4 F5 F6 F7 F8 F9 F10 F11 F12**

**Strg Alt Alt Gr Strg**

**Esc F1 F2 F3 F4 F5 F6 F7 F8 F9 F10 F11 F12Fn**

**Strg Alt Alt Gr Strg**

**Esc F1 F2 F3 F4 F5 F6 F7 F8 F9 F10 F11 F12Fn**

**Esc F1 F2 F3 F4 F5 F6 F7 F8 F9 F10 F11 F12**

**Esc F1 F2 F3 F4 F5 F6 F7 F8 F9 F10 F11 F12Fn**

**Strg Alt Alt Gr Strg**

**Strg Alt Alt Gr Strg**

**Strg Alt Alt Gr Strg**

**Esc F1 F2 F3 F4 F5 F6 F7 F8 F9 F10 F11 F12**

**Strg Alt Alt Gr Strg**

**´ `Tab <sup>Q</sup>**

**Strg Alt Alt Gr Strg**

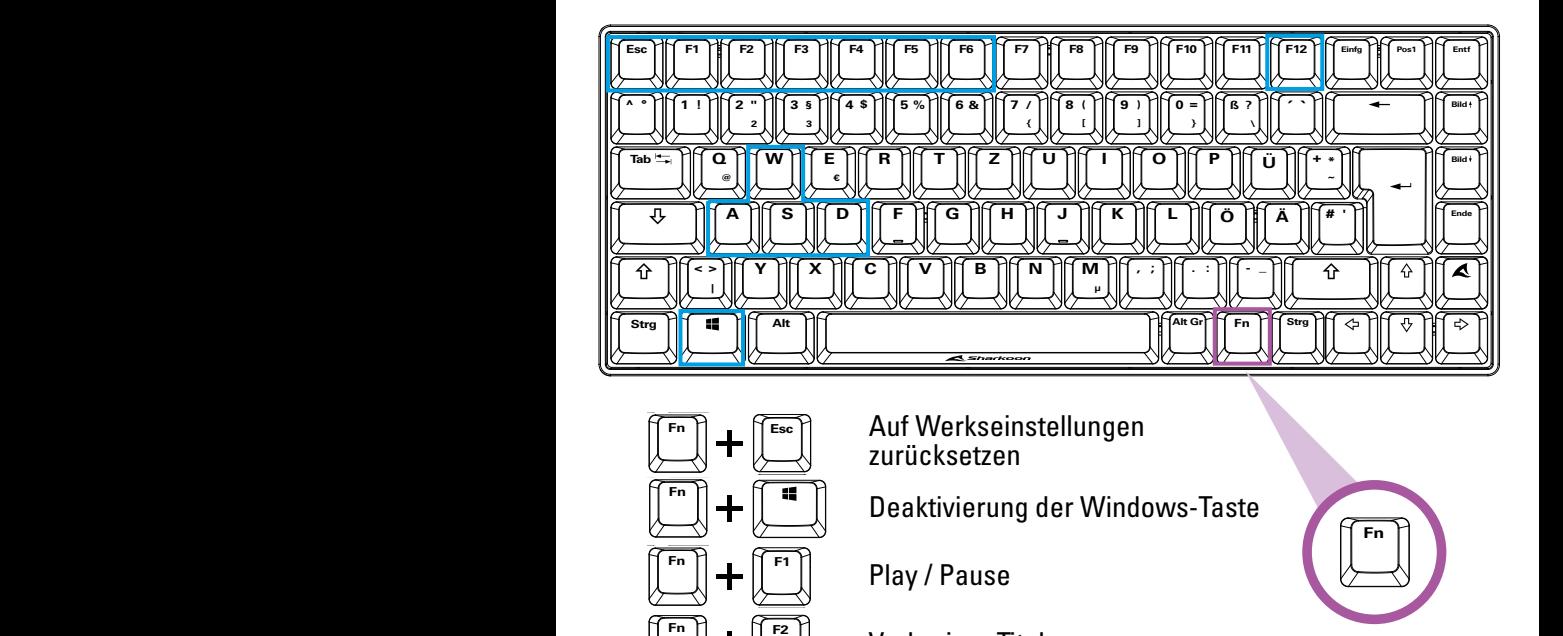

 $\mathcal{F} \downarrow \qquad \qquad$ zurücksetzen  $\overline{\text{Esc}}$  **F3c**  $\overline{\text{F}}$  **F10 E11 E11 E11 E11 E11 E11 E11 E11 E11 E11 E11 E11 E11 E11 E11 E11 E11 E11 E11 E11 E11 E11 E11 E11 E11 E11 E11 E11 E11 E11 E11 Ende Bild Bild**

 $\left[\begin{array}{c}\begin{array}{c}\begin{array}{c}\begin{array}{c}\end{array}\\ \end{array}\end{array}\right]$  Deaktivierung der Windows-Taste **Bild Ende Bild**

**A S D F G H J K L Ö Ä # '**

**A S D F G H J K L Ö Ä # '**

**Tab Q**

 $he$  $\left[\begin{matrix} \overline{r_n} \\ \overline{r_n} \end{matrix}\right]$   $\left[\begin{matrix} \overline{r_2} \\ \overline{r_2} \end{matrix}\right]$  Vorheriger Titel

 $N$ äch **Strg Alt Alt Gr Strg**  $\left(\overline{f^{n}}\right)$  +  $\left(\overline{f^{n}}\right)$  Nächster Titel **Einfg Pos1**

Stumm **Ende € 4 \$ 5 % 6 & 7 / Esc F1 F2 F3 F4 F5 F6 F7 F8 F9 F10 F11 F12 Bild**

 $\left[\begin{matrix} F^{n} \\ F^{n} \end{matrix}\right] + \left[\begin{matrix} F^{n} \\ F^{n} \end{matrix}\right]$  Lautstärke – **Strg Alt Alt Gr Strg Y X C V B N M**

 $\left[\begin{matrix} \mathsf{F}_{\mathsf{B}} \\ \mathsf{F}_{\mathsf{B}} \end{matrix}\right]$  **F1 Equalista F Equation Fig. 1 R T Z U I O P Ü <sup>+</sup> \* 4 \$ 5 % 6 & 7 / Strg Alt Alt Gr Strg Y C B B C C D B C C C C C B C** 

**A S D F G H J K L Ö Ä # '**

**Ende 8 ( [** Druck **Bild R T Z U I O P Ü <sup>+</sup> \* Strg Alt Alt Gr Strg Esc F1 F2 F3 F4 F5 F6 F7 F8 F9 F10 F11 F12**

**Y X C V B N M**

**A S D F G H J K L Ö Ä # '**

**Strg Alt Alt Gr Strg A S D F G H J K L Ö Ä # ' Y X C V B N M R T Z U I O P Ü <sup>+</sup> \***  $\left[\begin{matrix} \mathsf{F}_{\mathsf{B}} \\ \mathsf{F}_{\mathsf{B}} \end{matrix}\right]$  **Rollen Esc F1 F2 F3 F4 F5 F6 F7 F8 F9 F10 F11 F12**

Pause **Strg Alt Alt Gr Strg Y X C V B N M**  $\overline{R}$   $\overline{R}$   $\overline{$ **Esc F1 F F F6 ESC F11 F6 F12 F12 F12 F12 F12 F12 F12 F12 F12 F12 F12 F12 F12 F12 F12 F12 F12 F12 F12 F12 F12 F12 F12 F12 F12 F12 F12 F12 F12 F12**

 $\begin{bmatrix} \begin{bmatrix} F^{n} \end{bmatrix} \end{bmatrix} + \begin{bmatrix} W \end{bmatrix}$  Pfeil hoch **Strg Alt Alt Gr Strg**  $\overline{AB}$   $\overline{BD}$   $\overline{BD}$ **R T Z U I O P Ü <sup>+</sup> \***

**Strg Alt Alt Gr Strg**  $\left\{\begin{matrix} A \end{matrix}\right\}$  $\mathsf{P}[\mathsf{P}\mathsf{f}\mathsf{e}\mathsf{d}\mathsf{I}\mathsf{inks}]$ 

> **Y X C V B N M**  $+\sqrt{\begin{bmatrix} s \ s \end{bmatrix}}$  Pfeil runter

 $\begin{bmatrix} \mathbf{F} \ \mathbf{F} \end{bmatrix}$  **+**  $\begin{bmatrix} \mathbf{P} \ \mathbf{P} \end{bmatrix}$  Pfeil rechts

**Strg Alt Alt Gr Strg**

**Strg Alt Alt Gr Strg**

**Strg Alt Alt Gr Strg**

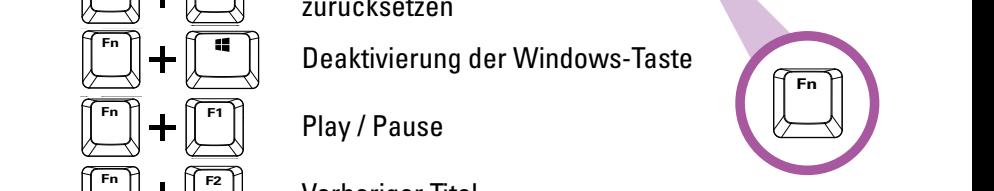

**, ; . : - \_**

### **Tastenkappen entfernen**

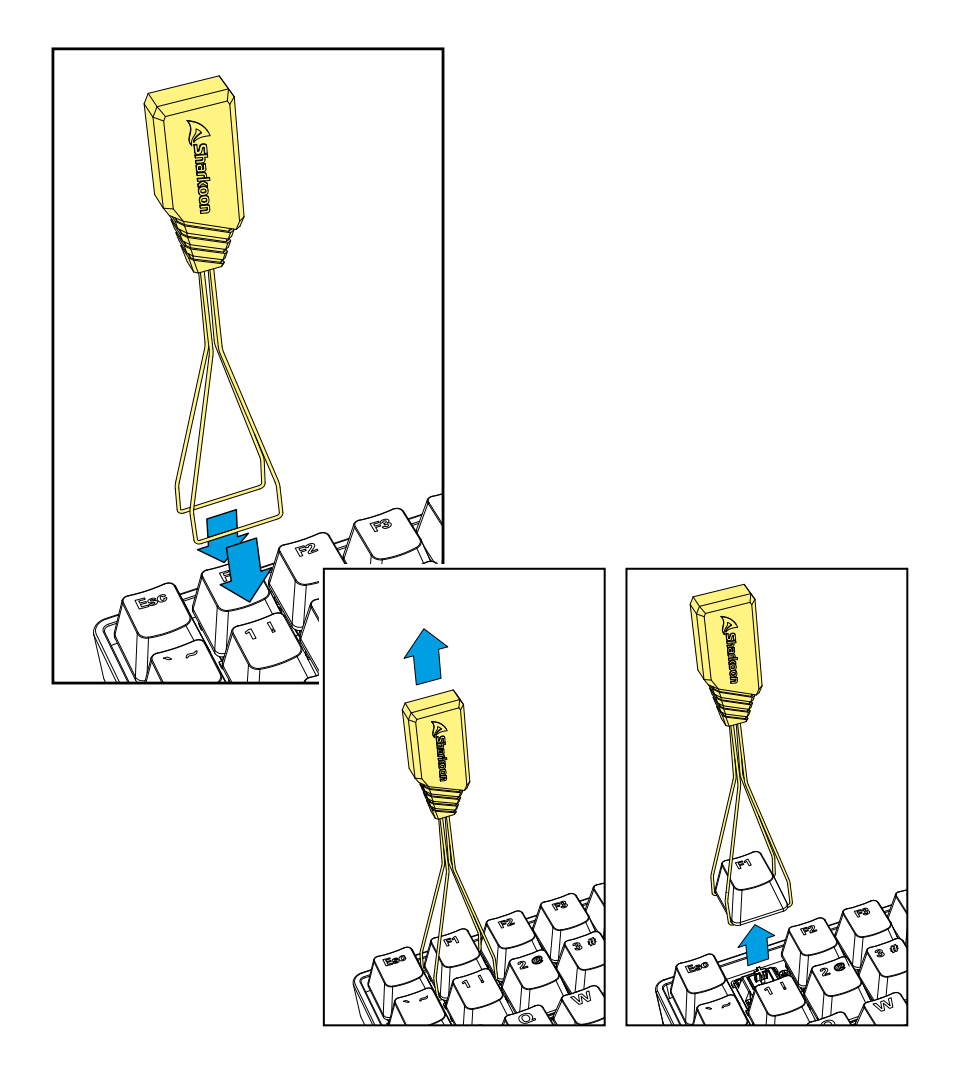

Um Schalter auszubauen, entfernen Sie bitte zunächst die Tastenkappe. Platzieren Sie dazu den Tastenkappenzieher mit beiden Armen entweder jeweils zur linken und rechten oder oberen und unteren Seite der Kappe, und ziehen Sie danach die Kappe mit vorsichtigem aber beständigem Druck nach oben. Vermeiden Sie es nach Möglichkeit, die Tastenkappen mit bloßen Fingern vom Schalter zu ziehen, da auf diese Weise Beschädigungen am Schalter nicht ausgeschlossen sind.

## **Schalter entfernen**

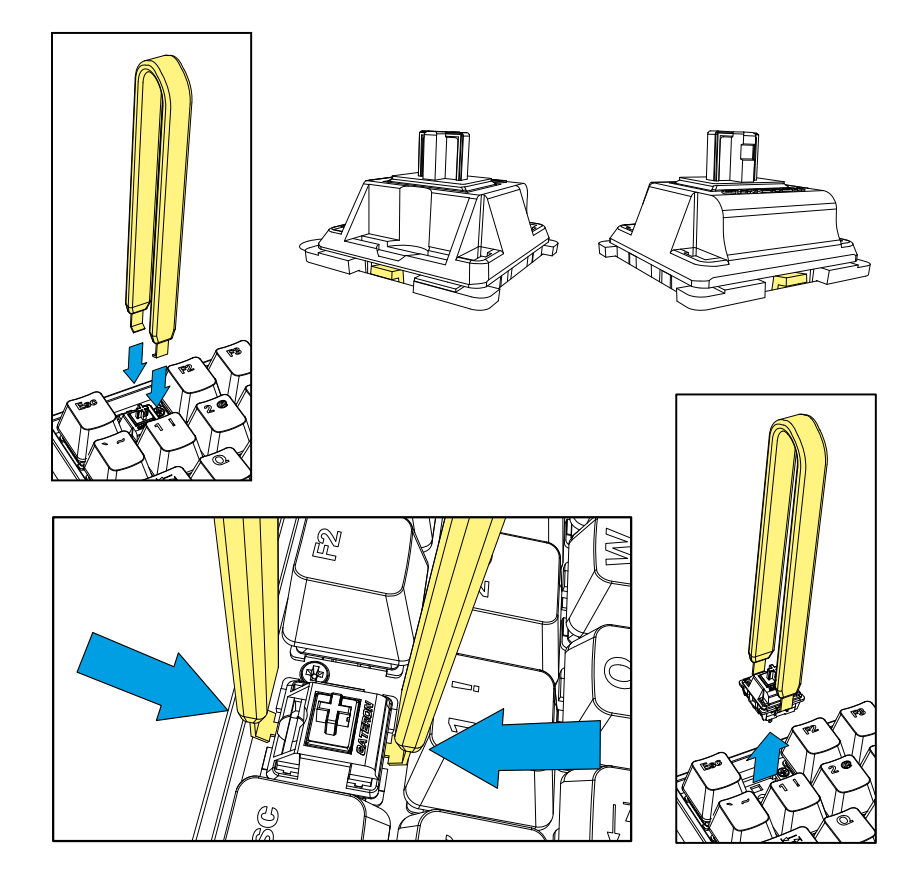

Sobald Sie die Tastenkappe vom Schalter entfernt haben, positionieren Sie den Switch-Puller korrekt an den Füßen. Diese befinden sich auf der Ober- und Unterseite des Schalters. Stellen Sie außerdem vor dem Herausziehen des Schalters sicher, dass beide Füße sicher mit dem Switch-Puller gedrückt wurden und sich der Schalter ohne Widerstand aus der Fassung entnehmen lässt. Entfernen Sie gegebenenfalls die angrenzenden Tastenkappen, um dem Switch-Puller genügend Bewegungsspielraum einzuräumen. Sobald Sie die Tastenkappe entfernt haben, drücken Sie mit dem Switch-Puller die beiden Füße des Schalters, und ziehen Sie den Schalter danach langsam aus der Fassung heraus. Bewahren Sie auch dabei stets einen senkrechten Zug nach oben. Vermeiden Sie schräge Bewegungen, da auf diese Weise Beschädigungen auftreten können.

## **Schalter installieren**

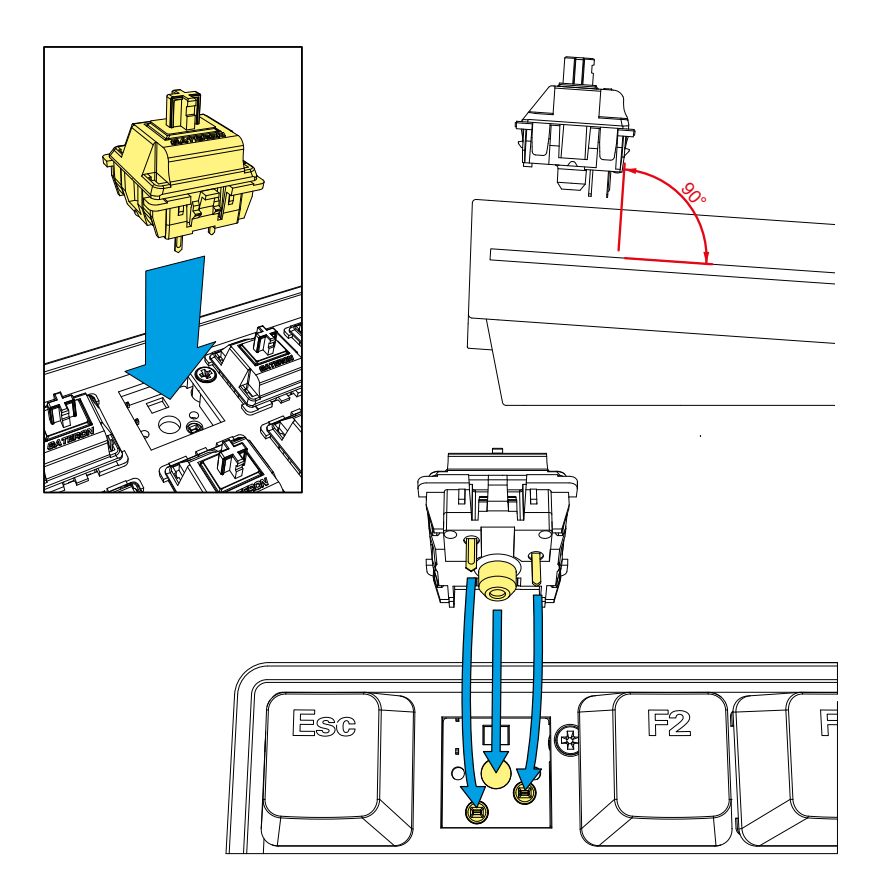

Um Schalter einzubauen, platzieren Sie den Schalter bitte mit den Füßen jeweils nach vorne und hinten deutend, sodass die Pins auf der Unterseite des Schalters exakt auf die Kontakte deuten. Beachten Sie dabei, dass der Schalter senkrecht in einem Winkel von 90 Grad zum Steckplatz geführt wird. Etwaige Fehlplatzierungen können zu Beschädigungen oder einem nicht-Funktionieren des Schalters führen. Nachdem Sie den Schalter auf seinem Steckplatz platziert haben, befestigen Sie ihn bitte mit sanftem Druck in seiner Fassung. Beachten Sie dabei, dass Sie nicht zu viel Kraft aufwenden, da auf diese Weise zerbrechliche Bauteile beschädigt oder zerstört werden können.

#### **Rechtliche Hinweise**

Für eventuell auftretenden Datenverlust, insbesondere durch unsachgemäße Handhabung, übernimmt Sharkoon keine Haftung.

Alle genannten Produkte und Bezeichnungen sind Warenzeichen und/oder eingetragene Warenzeichen der jeweiligen Hersteller und werden als geschützt anerkannt.

Als ein Teil von Sharkoons Politik der fortwährenden Produktverbesserung unterliegen Produktdesign und -spezifikationen Änderungen ohne vorherige Ankündigung. Die Spezifikationen können in verschiedenen Ländern variieren. Alle Rechte vorbehalten, insbesondere (auch auszugsweise) die der Übersetzung, des Nachdrucks, der Wiedergabe durch Kopieren oder ähnliche Verfahren. Zuwiderhandlungen verpflichten zu Schadenersatz. Alle Rechte vorbehalten, insbesondere für den Fall der Patenterteilung oder GM-Eintragung. Liefermöglichkeiten und technische Änderungen vorbehalten.

#### **Entsorgung Ihres alten Gerätes**

Ihr Gerät wurde unter Verwendung hochwertiger Materialien und Komponenten entwickelt und hergestellt, die recycelt und wiederverwendet werden können.

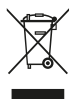

Befindet sich dieses Symbol (durchgestrichene Abfalltonne auf Rädern) auf dem Gerät, bedeutet dies, dass für dieses Gerät die Europäische Richtlinie 2012/19/EU gilt.

Informieren Sie sich über die geltenden Bestimmungen zur getrennten Sammlung von Elektro- und Elektronik-Altgeräten in Ihrem Land. Richten Sie sich bitte nach den geltenden Bestimmungen in Ihrem Land, und entsorgen Sie Altgeräte nicht über Ihren Haushaltsabfall. Durch die korrekte Entsorgung Ihrer Altgeräte werden Umwelt und Menschen vor möglichen negativen Folgen geschützt.

#### **Folgt uns auf Social Media!**

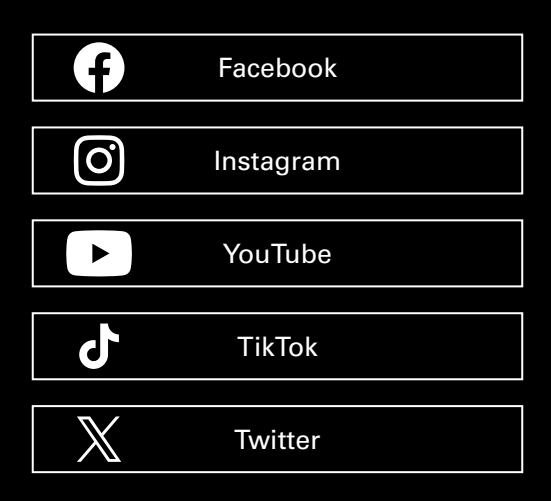

**Sharkoon Technologies GmbH** Grüninger Weg 48 35415 Pohlheim Germany

**© Sharkoon Technologies 2023**

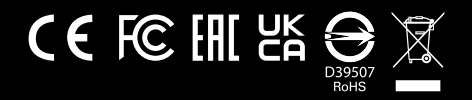